# **A** F F ISYNC Getting Started

#### **Register Account**

Create your account on OrgSync.com or LIFE.edu website and click on LIFESync. If on OrgSync.com, select Sign-In on the top right; then find Life University.

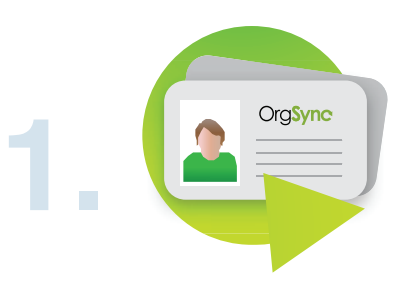

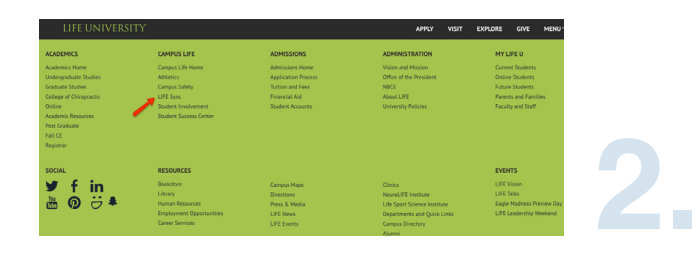

### **Login**

There are 2 ways to login to OrgSync:

- **1. Custom Login from OrgSync.Com** Find LIFE University and enter campus credential
- **2. Campus Website** Login directly from your campus's website using your Life University username and password

### **Complete Profile**

When you login for the first time, you will be asked to create your profile. Your profile will include your basic contact information along with custom information requested.

*Note: You can control your privacy, notification and account settings at anytime under Manage Account.* 

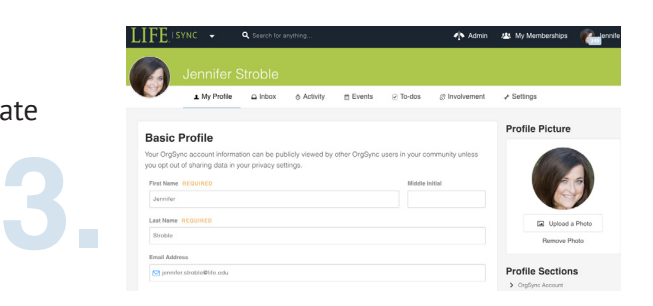

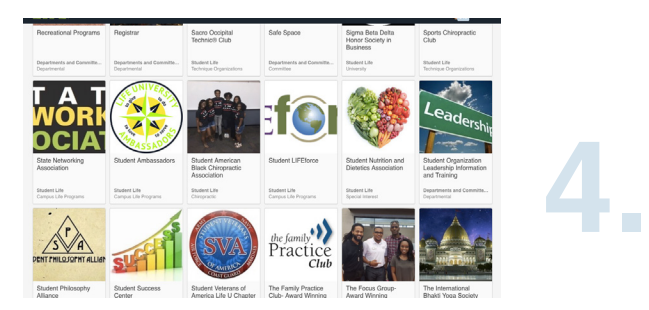

## **Join or Create an Organization**

The next step is to join an organization or create a new one. Begin by browsing through LIFE's searchable organization directory to learn more about different involvement opportunities. If you do not find an organzation that interests you, create your own by clicking 'Register New Organzation.'

### **Get Involved**

Explore your organization's portal to stay up-to-date on important information, see upcoming events, communicate with group members and build your organization's public website. Check out the left-hand menu to see all of the available tools.

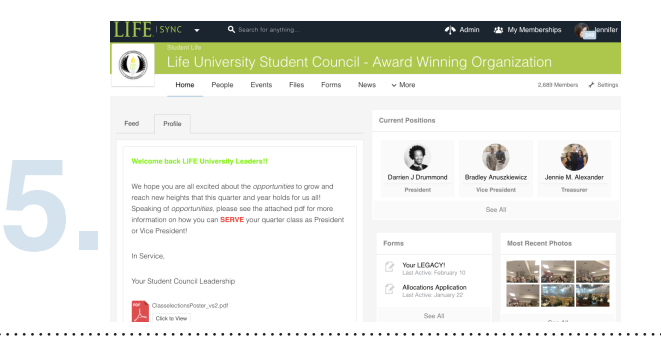